### NETCOMM POWERLINE™ SERIES

# Wireless Powerline Kit

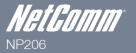

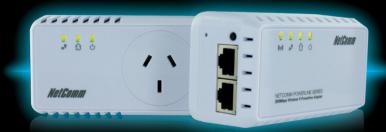

Quick Start Guide

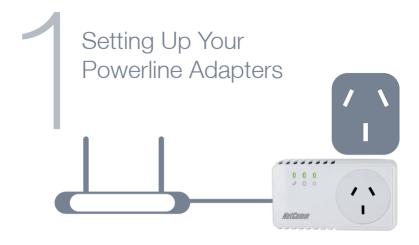

Connect one end of the supplied Ethernet cable into the LAN Ethernet port of your modem/router.

Connect the other end of the cable into the Powerline Adapter with the AC pass-through socket.

Connect the Powerline Adapter to a power point near your modem/router.

At this point, you can plug another electrical appliance into the Powerline Adapters AC pass-through if you wish to do so.

NOTE: For best performance plug your Powerline Adapters directly into the wall. Do not connect to a powerboard.

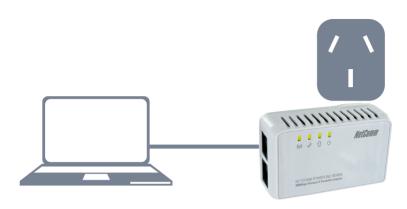

Plug the other Powerline Adapter into a power point near where you want to access a wireless connection or connect a device via cable.

If you are connecting a device through cable, connect the other supplied Ethernet cable from the Ethernet port of the device you want to connect to the Internet to the Powerline Adapter. E.g. PC, set-top box, gaming console, blu-ray player.

Both Adapters will take a short time to find each other. Once they have, the Powerline LED  $\widehat{\Box}$  on both adapters will be on

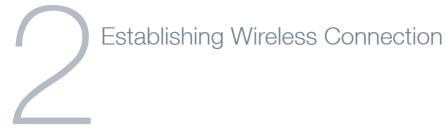

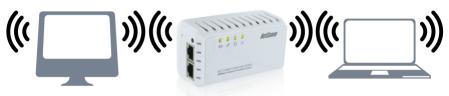

You can connect multiple wireless devices, including laptops, desktops and PDA's to your Powerline Adapter by following the 2 basic steps

- Using your wireless device, scan the wireless networks in your area and select the network that is the same as the Wireless SSID that is listed on the sticker on the back of the device. Then click **connect.** The Wireless SSID will be in the format NetComm\_XXXXXXX where X can equal letters or numbers
- Enter the wireless security key for your device. The unique security key will be 64XXXXXX (Where the X's are the same letters and/or numbers in your wireless SSID). Alternatively in later NP206 releases the default wireless security key is set to be "a1b2c3d4e5" (no quotations).

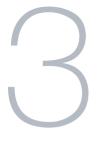

## Troubleshooting

For any technical support enquiries please contact the NetComm technical support team on WWW.NETCOMM.COM.AU/CONTACT-US to fill out an online enquiry or alternatively call (02)9424 2059

#### What can the LEDs tell me?

The powerline LED ① changes colour depending on the speed of your data transfer.

- 1 Fastest
- 🛈 🛘 Faster

**LED Off** - The adapter is not paired or wall socket not turned on.

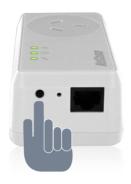

### My Powerline Adapters Will Not Connect To Each Other

Hold the **Simple Connect** button down on one of the devices until the LEDs flash, then hold the **Simple Connect** button on the other device for **3** seconds and finally hold the **Simple Connect** button on the first device for **3** seconds

The network password has been reset and both adapters will be able to communicate with each other.

To make this process easier it is recommended that both Adapters are connected to a powerpoint near each other or in the same room.